## Come usare la mia webcam per comunicare via AOL Instant Messenger (AIM)

Le informazioni qui riportate sono applicabili alle seguenti webcam:

- **Blog Webcam**
- Dualpix HD Webcam
- Webcam Deluxe
- **Webcam Classic**

Nota: la configurazione del programma di messaggistica, descritta qui di seguito, deve essere effettuata unicamente al momento del primo utilizzo della tua webcam. Dopodiché, potrai videocomunicare direttamente.

Hercules ti consiglia di utilizzare la versione 5.5 (o successiva) di AOL AIM, installando gli ultimi aggiornamenti disponibili.

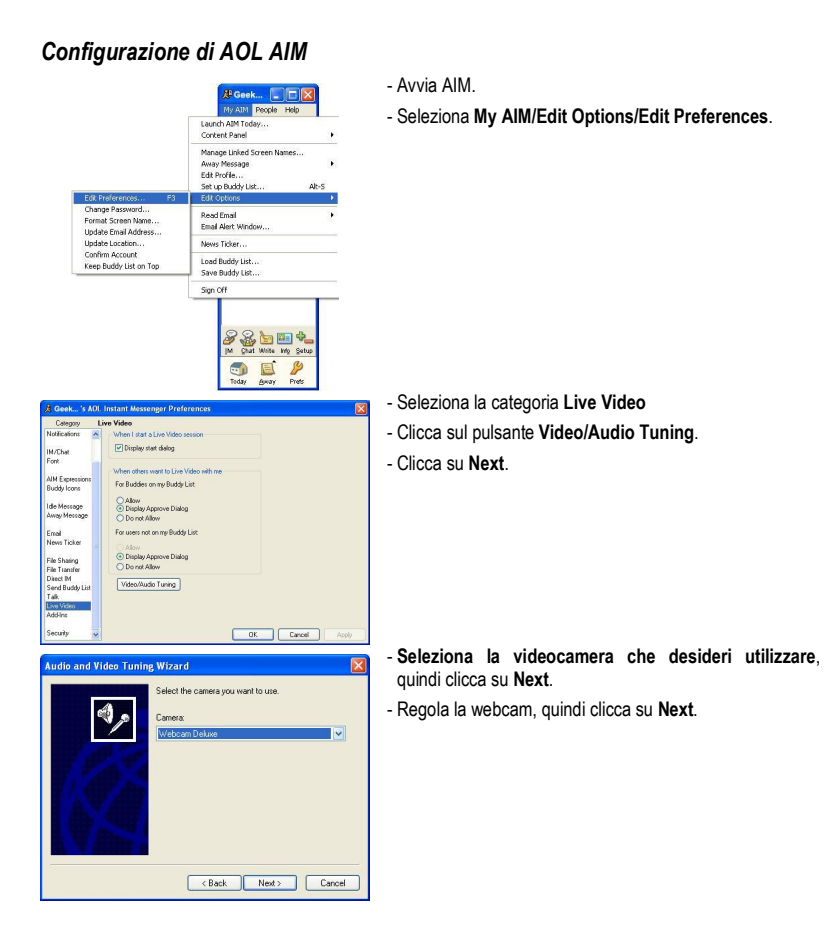

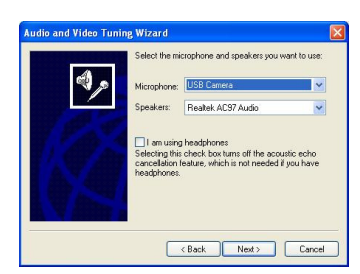

Seleziona il microfono (quello presente nella tua Hercules o quello collegato alle tue cuffie, ad esempio) e gli altoparlanti (la scheda audio collegata ai tuoi altoparlanti o le cuffie collegate al tuo microfono, ad esempio).

## - Clicca su Next.

Nota: se selezioni un microfono diverso da quello presente sulla tua webcam, le modifiche alle impostazioni del microfono effettuate tramite Zoom Controller non avranno alcun effetto.

- Testa gli altoparlanti, quindi clicca su Avanti.
- Testa il microfono, quindi clicca su Avanti.
- Clicca su Fine, quindi su OK.

## Effettuare una videochiamata

**A** Geek... **A** My AIM People Help 's Buddy List Geek Get Buddy Info..  $(0.0)$ Invite Group to Chat Room...<br>Send Email...<br>Add-Ins Preferences.

- Dall'elenco dei tuoi contatti, fai clic col destro su un contatto.

- Seleziona Send Instant Message.
- Nella finestra del messaggio, clicca sull'icona Video.

AL La videochiamata verso un contatto è possibile solo se questi accetta la tua chiamata e se anch'egli è dotato di una webcam.